# **SZAFKI DLA 3-POMPOWEJ PRZEPOMPOWNI ŚCIEKÓW lub WODY, seria: PT-3H, PT-3A**

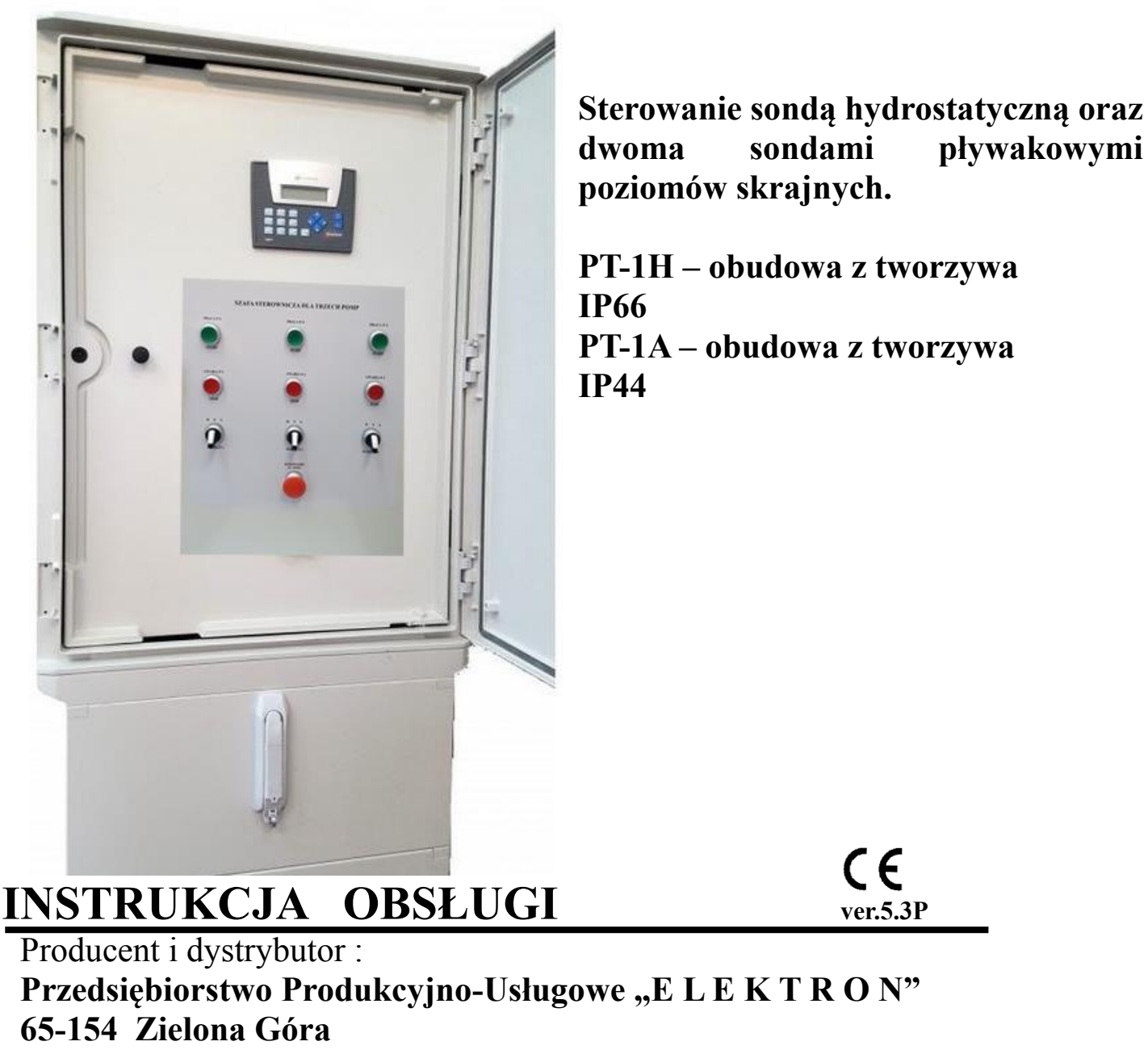

# **ul. Dolina Zielona 46 a [www.elektron.zgora.com.pl](http://www.elektron.zgora.com.pl/)**

### **Tel/Fax : 68 / 326-78-10 1. Zastosowanie.**

Szafki sterownicze przeznaczone są do zasilania i sterowania trzech pomp zainstalowanych na przepompowni ścieków (wody) - praca pomp sekwencyjna z przemienną.

Szafki wykonane są z tworzyw termoutwardzalnych (opcja aluminium), przeznaczone do zabudowy zewnętrznej (z fundamentem ), zamykane na zamek patentowy. Szafki z fundamentem mogą być wkopane w ziemię obok przepompowni. Szafka z podwójnymi drzwiami posiada pulpit sterowniczy na wewnętrznych drzwiach. Szafki bez fundamentu mogą być montowane na ścianie w pomieszczeniach. Układ sterowania pomp jest realizowany poprzez mikroprocesorowy sterownik. **Jazz JZ20-R31** firmy Unitronics - zainstalowany w szafie (na drzwiach wewnętrznych). Pompy sterowane są sondą hydrostatyczną + dodatkowe 2 sondy pływakowe dla poziomów skrajnych.

### **2. Wyposażenie szaf i realizowane funkcje sterownicze**

### **2.1. Podstawowe wyposażenie i realizowane funkcje :**

- zasilanie energetyczne kabel (przewód) 5-cio żyłowy,
- wewnętrzne drzwi z pełną wizualizacją i sterowaniem na tych drzwiach,
- wyłacznik główny,
- sterowanie czterema poziomami z sondy hydrostatycznej w układzie pracy automatycznej,
- zastosowany sterownik JAZZ20-R31 UNITRONIC z 2 linijkowym wyświetlaczem tekstowym,
- zabezpieczenie różnicowo-pradowe,
- zabezpieczenie przed zanikiem faz zasilających,
- zabezpieczenie przeciażeniowe każdej pompy,
- zabezpieczenie przed suchobiegiem (dolny poziom S1 z sondy hydrostatycznej + pływak suchobiegu Smin.),
- sterowanie ręczne lub automatyczne oddzielnie dla każdej pompy,
- **EXECUTE:** sterowanie ręczne z pominięciem sterownika,
- awaryjna (automatyczna) praca wybranej pompy w układzie ręcznym między dwoma pływakami, w przypadku awarii sondy hydrostatycznej lub sterownika,
- sterowanie pomp sekwencyjne trzy poziomy załączenia, jeden poziom wyłaczenia,
- praca pomp przemienna, praca równoległą dwóch pomp powyżej poziomu S3, praca równoległa trzech pomp powyżej poziomu S4,
- poziom przelewowy (sonda Smax. pływak) ) sygnalizacja stanu awaryjnego,
- możliwość zmiany pomp po upływie ustawionego czasu ciągłej pracy jednej ustawiany czas od 1 do 59 minut, lub wyłączenie tej funkcji,
- automatyczne uruchomienie drugiej pompy w przypadku awarii pierwszej,
- zabezpieczenie przed równoczesnym rozruchem pomp po zaniku i powrocie napięcia,
- wizualizacja stanu pracy przepompowni na płycie czołowej sterownika (praca- awaria pomp, aktualny poziom ścieków, ustawiony czas pracy ciągłej, alarm),
- zewnętrzna sygnalizacja alarmowa,
- licznik godzin pracy, ilości załączeń dla każdej pompy w sterowniku,
- możliwość wypompowania ścieków poniżej dolnej sondy w układzie sterowania ręcznego,
- **•** grzałka elektryczna z termostatem (regulator RT-41 produkcji "ELEKTRON"),
- gniazdo serwisowe zasilania sieciowego 230 V.

### **2.2. Wyposażenie dodatkowe instalowane opcjonalnie:**

- zabezpieczenie przepięciowe,
- pomiar prądu każdej pompy w sterowniku poprzez przetworniki prądowe,
- wyjścia stanu pracy przepompowni i stanów alarmowych -do zdalnej transmisji na dyspozytornię - drogą radiową, GSM lub kablową (moduł przekaźnikowy MP-2.17),
- zasilanie i sterowanie czujnikiem oświetlenia zewnętrznego (automat AZ-3 "ELEKTRON"),
- **•** sonda hydrostatyczna + 2 pływakowe ( np. MAC-3 ),
- przystosowanie do awaryjnego zasilania z agregatu (automatyczne blokowanie zaników fazy przy pracy z agregatem),
- zabezpieczenie przed zawilgoceniem silników pomp (np. CR-2 "ELEKTRON"),
- zainstalowanie modułu do zdalnej transmisji drogą radiową (MTR "ELEKTRON"),
- zainstalowanie modułu GSM z telefonem komórkowym.
- zastosowanie układów łagodnego rozruchu (softstart),
- wyjście komunikacyjne modbus TCP/IP(ethernet),
- wyjście komunikacyjne modbus RTU(RS232 lub RS485),
- sygnalizacja alarmowa otwartych drzwi (np. przez kontaktron) kasowanie przyciskiem 2sek.

Do każdej szafki można zamówić wyposażenie dodatkowe wymienione wyżej, a także inne nie wymienione, po uzgodnieniu warunków technicznych i finansowych.

### **3. Wytyczne układu sterownia pomp.**

Schemat elektryczny wykonanej na zamówienie szafy jest wklejony na drzwiach i dodatkowo załączony do instrukcji.

- wymiary szafy wersja z tworzywa PT-3A : **600 x 900 x 320** fundament **600 x 890 x 320**
- wymiary szafy wersja z tworzywa PT-3H : **616 x 816 x 323,** fundament **609 x 975 x 320**

Możliwe są wykonania w obudowach o innych wymiarach – uzależnionych od wyposażenia.

### **3.1. Tryb pracy automatyczny**

**Zastosowany sterownik wymaga przed uruchomieniem szafy wprowadzenia następujących parametrów:**

- **zakres pomiarowy zastosowanej sondy hydrostatycznej (w zakresie 1...10 m),**
- poziom (górny "S4") załączenia trzeciej pompy, praca równoległa trzech pomp (musi być niższy niż górny stan pływaka "Smax.").
- poziom (środkowy górny "S3") załączenia drugiej pompy, praca równoległa dwóch pomp
- poziom (środkowy dolny "S2") załączenia pierwszej pompy,
- poziom (dolny "S1") wyłączenia pomp (musi być wyższy niż dolny stan pływaka Smin.),

**Sposób programowania i odczytu nastaw oraz stanu pracy pomp jest zawarty w oddzielnej instrukcji obsługi i programowania. Zmiana parametrów w sterowniku tylko dla administratora (wymagane hasło). Przeglądanie stanu pracy pomp, aktualnych nastaw i odczytów dla obsługi (bez hasła).**

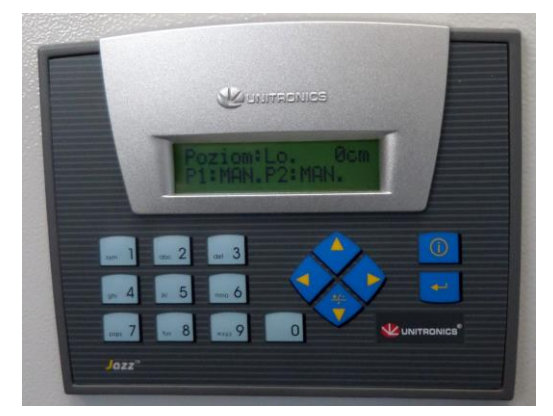

■Przełączniki wyboru pracy pomp ustawić w położenie "A", automatyczny, bezobsługowy tryb pracy trzech pomp.

■Cykl pracy rozpocznie się automatycznie, gdy poziom ścieków napływających do komory przekroczy wysokość poziomu "S2" ( nastawa w sterowniku).

■Następuje automatyczne załączenie pompy P1 i rozpoczęcie procesu przepompowywania ścieków.

 $\blacksquare$ Gdy poziom ścieków obniży się poniżej poziomu "S1" ( nastawa w sterowniku) następuje wyłączenie pompy P1 i zatrzymanie procesu przepompowywania ścieków.

### **Rys. 2 Widok sterownika Jazz JZ20-R31.**

- Przy ponownym przekroczeniu poziomu "S2" następuje załączenie do pracy pompy P2 w cyklu automatycznym pompy załączają się naprzemiennie na poziomie środkowym "S2".
- W przypadku gdy poziom ścieków w dalszym ciągu wzrasta (ilość ścieków napływających jest większa od ilości ścieków przepompowywanych) i przekroczy poziom "S3" (nastawa w sterowniku) nastąpi załączenie do pracy równoległej drugiej pompy.
- W przypadku przekroczenia poziomu górnego "S4" nastąpi załączenie trzeciej pompy (pracują 3 pompy).
- Dalszy wzrost poziomu ścieków (mimo pracy trzech pomp) spowoduje uruchomienie sygnalizacji alarmowej (optycznej i dźwiękowej) po przekroczeniu poziomu "Smax." (sonda pływakowa). Kasowanie alarmu automatycznie po obniżeniu się poziomu ścieków poniżej sondy "Smax." lub ręcznie przyciskiem "Kasowanie alarmu" ( przez czas 3 sek.) na drzwiach wewnętrznych.
- Trzy pompy pracują równolegle do chwili obniżenia się poziomu ścieków do wysokości poziomu "S1" na tym poziomie nastąpi wyłączenie pomp.
- Dodatkowym zabezpieczeniem przed suchobiegiem jest sonda pływakowa "Smin", która wyłączy pompy jeśli nie zostaną wyłączone na poziomie "S1" (pływak "Smin" ustawiony poniżej poziomu "S1").
- Ponowny wzrost poziomu ścieków do wysokości poziomu "S2" spowoduje załączenie do pracy jednej pompy - innej od załączonej jako pierwsza w poprzednim cyklu.
- Stan pracy pomp (praca, awaria) sygnalizowany jest zapaleniem się odpowiednich lampek na płycie sterowniczej – podświetlane przyciski "START" (lampka zielona praca) i "STOP" (lampka czerwona awaria).
- $\blacksquare$  W przypadku awarii jednej z pomp, następna załączana jest automatycznie na tym samym poziomie (... S3"), jednocześnie załączony zostaje sygnał alarmu. Sterownik próbuje załączyć uszkodzoną pompę w każdym następnym cyklu pracy, kiedy wypada kolejny czas jej pracy (nie częściej niż co1 minutę).
- $\blacksquare$  Pompę uszkodzoną odłączamy od pracy ustawiając przełącznik wyboru pracy na "0" w tym stanie pracować będzie jedna lub 2 pompy między poziomami "S2", "S3" (zał.) i "S1" (wył.) bez sygnalizowania stanu alarmowego.
- Dla oceny równomierności zużycia pomp oraz orientacyjnego pomiaru ilości przepompowywanych ścieków każda pompa wyposażona jest w licznik godzin pracy i ilości załączeń (odczyty w sterowniku).
- Zabezpieczenie przed równoczesnym rozruchem pomp po zaniku i powrocie napięcia następna pompa załączy się po czasie ok 15 sek. od załączenia pierwszej (możliwa zmiana tego czasu).
- Zastosowany sterownik umożliwia automatyczne przełączenie na drugą pompę w przypadku ciągłej pracy pierwszej (np. przy intensywnych opadach deszczu). Druga pompa może być załączona po wybranym czasie pracy pierwszej – nastawa w sterowniku w granicach 1…59 minut (funkcja ta może być nieaktywna, ustawienie 0 minut).

### **3.2.Tryb pracy ręczny.**

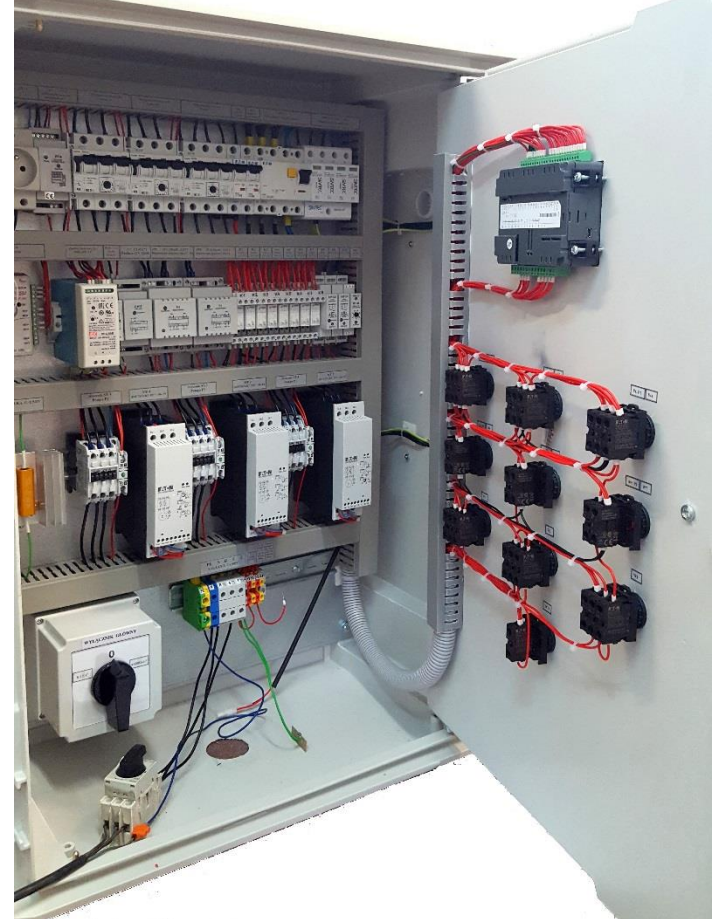

■ Przełącznik wyboru pracy dowolnej pompy ustawić w położenie "R" - ręczny tryb pracy pompy.

■ Praca pomp w tym cyklu odbywa się z pominieciem sterownika i sondy hydrostatycznej,

■ W celu rozpoczęcia cyklu przepompowywania ścieków nacisnąć przycisk "START" dla pompy wybranej do pracy ręcznej. ■ Pompy w tym cyklu zabezpieczone są przed suchobiegiem - praca ręczna w tym cyklu jest możliwa gdy poziom ścieków przekracza wysokość sondy pływakowej "Smin",

■ Wyłączenie pompy pracującej w tym cyklu może nastąpić po naciśnięciu przycisku "STOP" lub automatycznie po obniżeniu się poziomu ścieków poniżej sondy "Smin."

■ Do pracy ręcznej może być załączona jedna, dwie lub trzy pompy,

 $\blacksquare$  Pozostawienie przełącznika w pozycji "R" spowoduje pracę tej pompy w układzie sterowania awaryjnego. Pompa zostanie automatycznie załączona po osiągnięciu poziomu "Smax.", a wyłączona po obniżeniu się poziomu poniżej poziomu "Smin." (praca

między dwoma zainstalowanymi sondami pływakowymi).

Pompa załączona przez górny pływak może zostać wyłączona ręcznie (przed dolnym położeniem Smax.), po ustawieniu przełącznika w pozycję "0" (nie przez przycisk STOP).

■ W cyklu pracy awaryjnej może pracować jedna, dwie lub trzy pompy. Po wybraniu więcej niż jednej pompy, będą załączać się jednocześnie na poziomie "Smax". Przy ustawieniu pomp w pozycji pracy ręcznej nie działa sygnalizacja dźwiękowa od poziomu Smax.

■ W tym układzie możliwe jest także ręczne przepompowanie ścieków poniżej poziomu dolnej sondy Smin." - w tym celu należy nacisnąć przycisk "START" i trzymać wciśnięty tak długo jak długo ma pracować pompa. Pompa załączy się po czasie ok 2 sek. od wciśnięcia przycisku "START" - w tym cyklu należy kontrolować poziom ścieków w komorze ponieważ wyłączone jest zabezpieczenie przed suchobiegiem.

Serwis firmy "ELEKTRON" wykonuje na zlecenie zamawiającego montaż szafki sterowniczej i **rozruch układu sterowania na obiekcie.**

# Serwisowa instrukcja obsługi sterownika Jazz R20-31 w szafce dla przepompowni ścieków PT-3A, PT-3H.

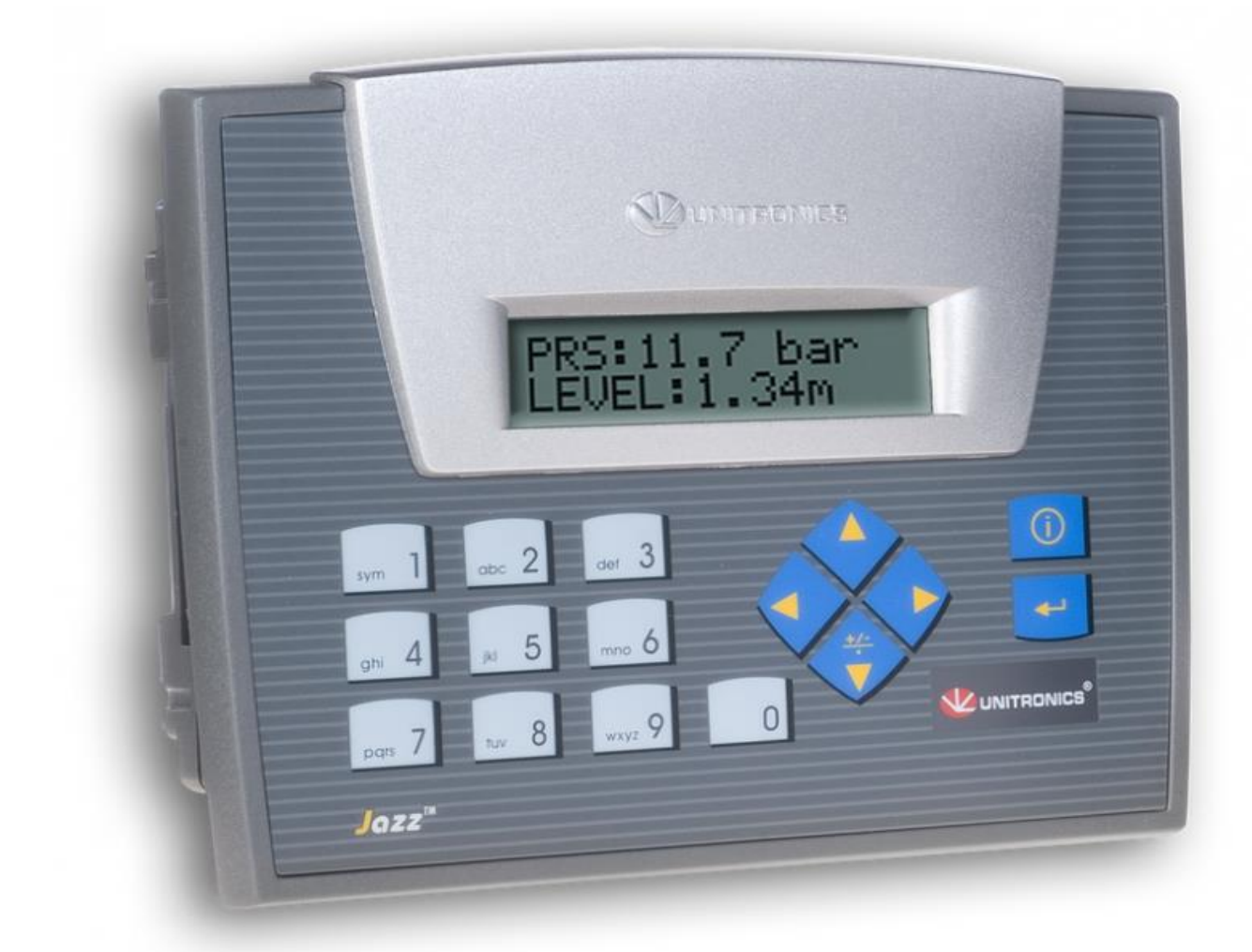

Przedsiębiorstwo Produkcyjno-Usługowe "E L E K T R O N". ul. Dolina Zielona 46 a 65-154 Zielona Góra Tel/fax.: ( 68 ) 326-78-10 E-mail: elektron@zgora.com.pl www.elektron.zgora.com.pl

ver. 5\_3P

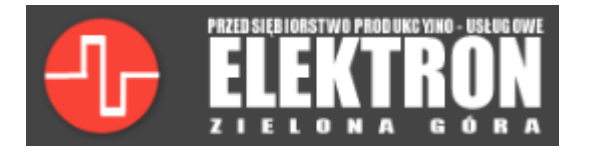

# Instrukcja obsługi sterownika Jazz R20-31 w szafce PT-3A, PT-3H.

# Spis treści:

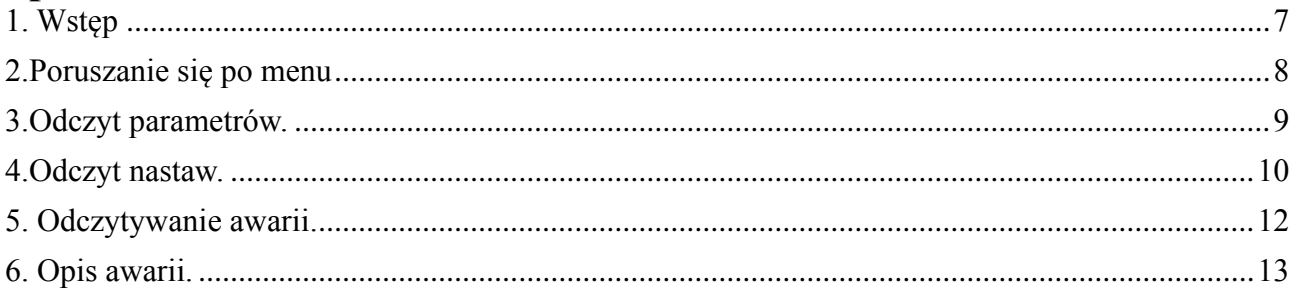

Przedsiębiorstwo Produkcyjno-Usługowe "ELEKTRON" s.c. ul. Dolina Zielona 46 a 65-154 Zielona Góra Tel/fax.: (68) 326-78-10 E-mail: elektron@zgora.com.pl www.elektron.zgora.com.pl

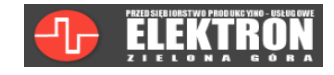

# <span id="page-6-0"></span>**1. Wstęp**

Sterownik Jazz R20-31 wyposażony jest w wyświetlacz 2x16 znaków, który służy do komunikacji z użytkownikiem. Klawiatura na płycie czołowej wykorzystywana jest do poruszania się w menu i wprowadzania nastaw. Ekran główny, w dalszej części instrukcji nazywany pulpitem, przekazuje informacje o aktualnym poziomie ścieków oraz stanie pomp. Rozróżnia się 4 stany pompy (Rysunek 1):

- ZAŁ.- pompa pracuje,
- WYŁ.- pompa jest wyłączona, gotowa do pracy,
- MAN.- pompa przełączona w tryb ręczny lub odstawiona,
- AW. pompa jest w stanie awarii.

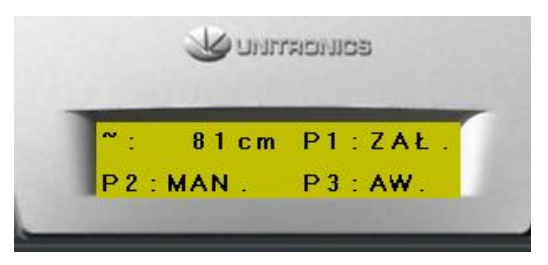

*Rysunek 1. Dostępne stany pomp.*

Opis pozycji w menu i nastaw.

- Menu składa się z 6 pozycji:
- Awarie: wyświetla aktualne awarie oraz błędy.
- Pomiar prądu: wyświetla wartość aktualnego prądu płynącego przez pompę P1, P2 oraz P3.
- Czas pracy: wyświetla czas pracy pompy P1, P2 oraz P3.
- Ilość załączeń: wyświetla ilość załączeń P1, P2 oraz P3.
- Sprawdź nastawy: wyświetla aktualne nastawy poziomów, zakresu sondy, maksymalny czas pracy.
- Ustawienia: pozycja służy do nastawy parametrów pracy sterownika oraz resetowania informacji o pracy pomp.

Ustawienia składają się z 6 pozycji:

- Zakres sondy: służy do ustawienia zakresu sondy.
- Ustawienia poziomów: służy do nastawy czterech progów pracy automatycznej:
	- -poziom S4 (górny): poziom załączenia trzeciej pomp,
	- -poziom S3 (środkowy górny): poziom załączenia drugiej pomp,
	- -poziom S2 (środkowy dolny): poziom załączenia pierwszej pompy;
	- -poziom S1 (dolny): poziom wyłączenie pomp;
- Max. czas pracy pompy: funkcja działa w przypadku kiedy pracuje tylko jedna lub dwie pompy, czas ten określa jak długo może pracować ta sama pompa, po minięciu zadanego czasu następuje przełączenie pompy na drugą. W przypadku pracy dwóch pomp, po minięciu zadanego czasu jedna z dwóch pomp zostanie wyłączona i zastąpiona trzecią pompą.
- Resetowanie czasu pracy: pozwala zresetować czas pracy P1, P2, P3 lub wszystkie.
- Reset ilości załączeń: pozwala zresetować licznik załączeń P1, P2, P3 lub wszystkie.
- Zmiana hasła: pozwala zmienić hasło dostępu do ustawień.

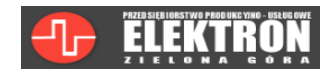

# <span id="page-7-0"></span>**2.Poruszanie się po menu**

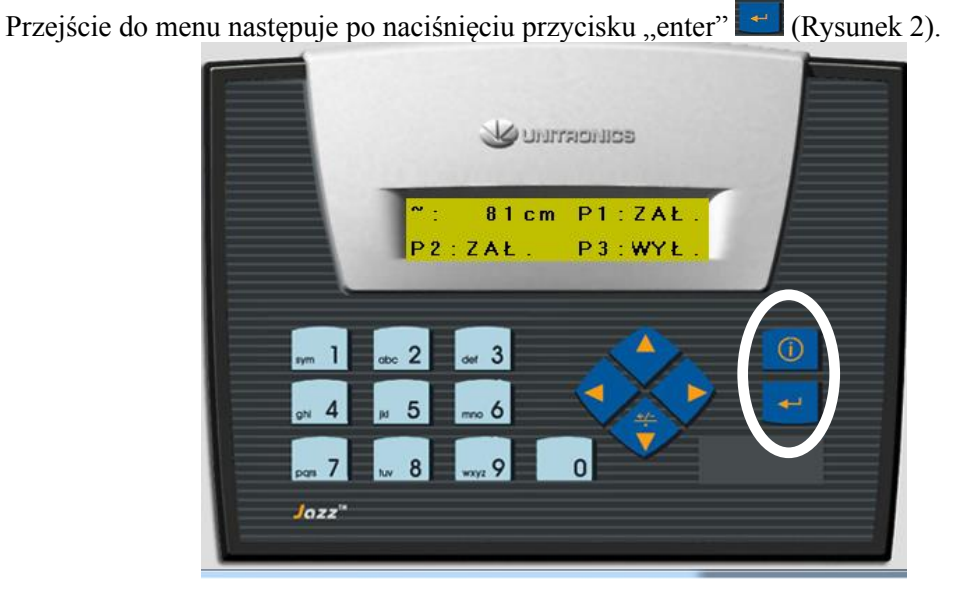

*Rysunek 2. Widok pulpitu z oznaczonymi przyciskami "enter" oraz "wstecz".* 

Po menu porusza się za pomocą klawiatury na płycie czołowej sterownika. Przycisk "w górę" i, w dół" służy do zmiany pozycji (Rysunek 3).

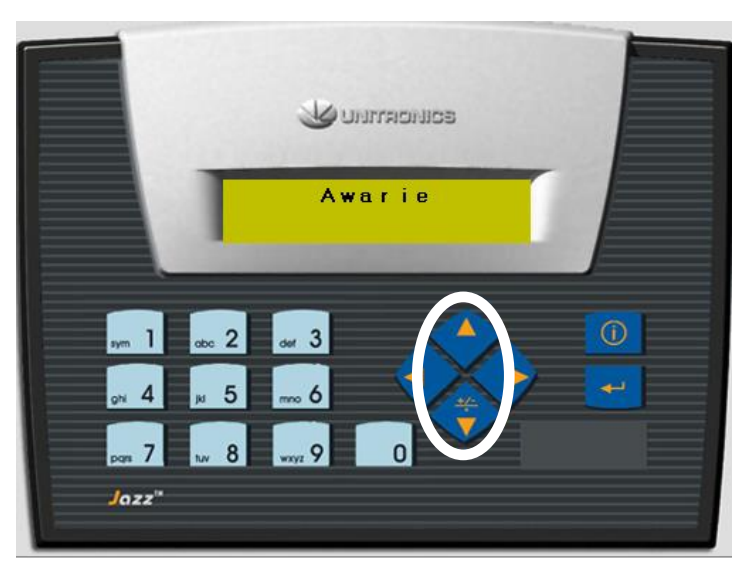

*Rysunek 3. Przyciski "górę" i "w dół" na panelu operatorskim*

Przycisk "enter"  $\Box$ używany jest do przejścia dalej. Wciśnięcie przycisku "wstecz"  $\Box$  spowoduje powrót do poprzedniej pozycji menu.

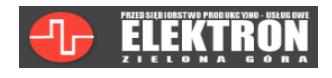

# <span id="page-8-0"></span>**3.Odczyt parametrów.**

Użytkownik ma dostęp do odczytu pomiaru prądu (opcja), czasu pracy oraz ilości załączeń pomp. Aby odczytać te wartości należy przejść do menu (Rysunek 2). Za pomocą przycisków "w górę"  $\bigcup_i$  "w dół" (Rysunek 3) wybrać informację która ma zostać wyświetlona. Przyciskiem "enter" \* potwierdzić wybór (Rysunek 4).

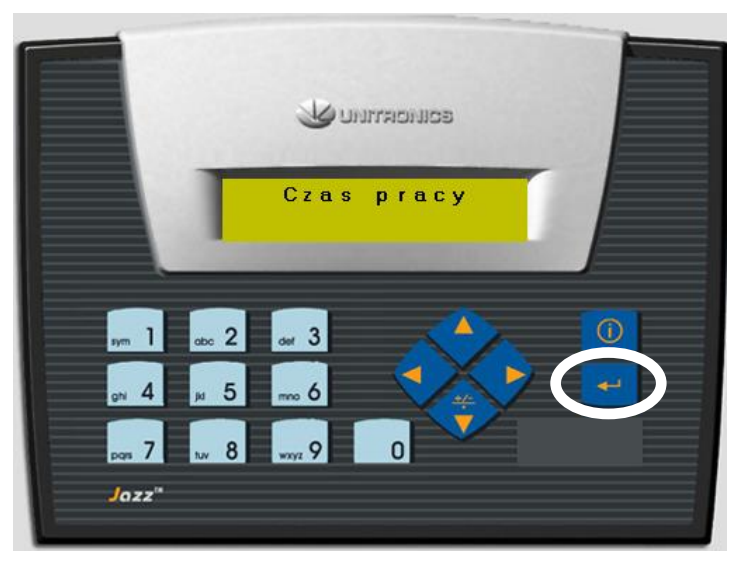

*Rysunek 4. Pozycja czas pracy w menu.*

Następnie przyciskami "w górę" i "w dół" można przełączać się między wyświetlaniem informacji o czasie pracy pomp P1, P2 oraz pompy P3. Po odczytaniu wartości można wrócić do poprzedniej pozycji menu za pomocą przycisku "wstecz"  $\boxed{\circ}$  (Rysunek 5).

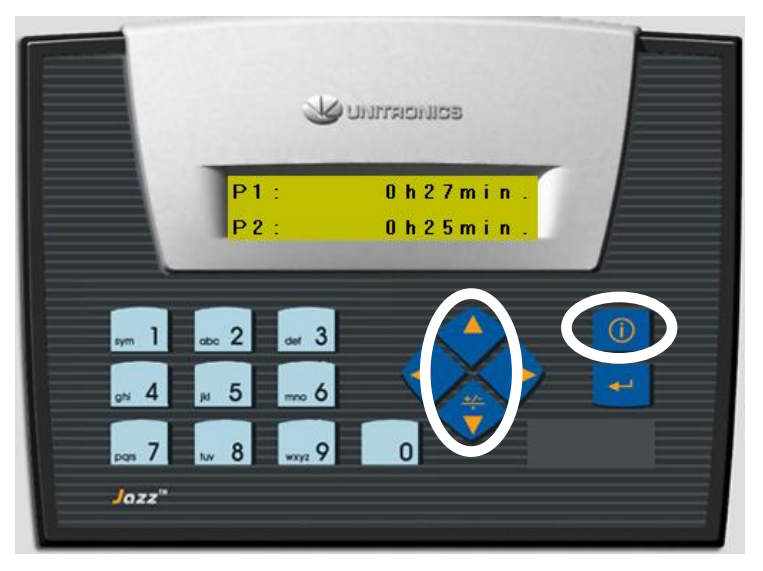

*Rysunek 5. Wyświetlanie czasu pracy pomp.*

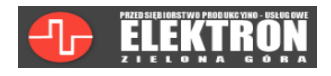

### <span id="page-9-0"></span>**4.Odczyt nastaw.**

Użytkownik ma dostęp do odczytu aktualnych nastaw: poziomów S1 (dolny), S2 (środkowy dolny), S3 (środkowy górny), S4 (górny) zakresu sondy, oraz maksymalnego czasu pracy pompy. Aby odczytać te wartości należy przejść do menu, wybrać pozycję "Sprawdź nastawy" i zatwierdzić przyciskiem "enter" \* (Rysunek 6).

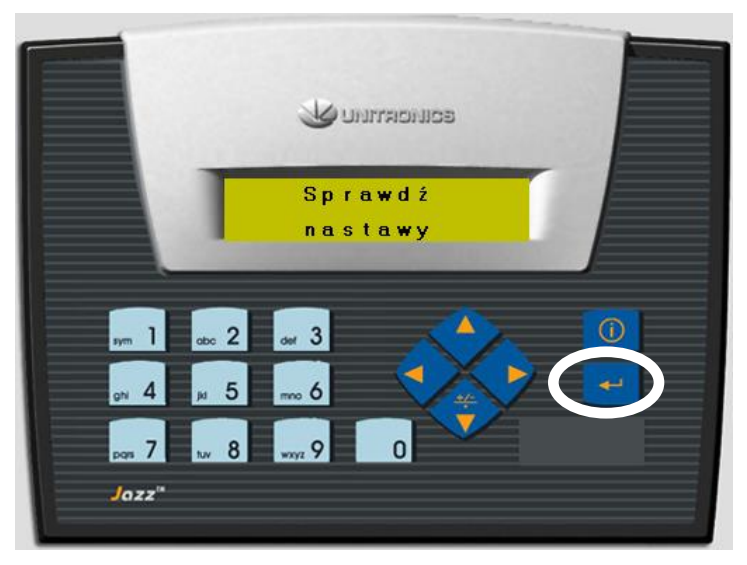

*Rysunek 6. Pozycja "sprawdź nastawy" w menu.*

Następnie przyciskami "w górę" i "w dół" w można przełączać się między wyświetlaniem ustawionych poziomów (Rysunek 7), zakresem sondy (Rysunek 8) oraz maksymalnym czasem pracy (Rysunek 9).Przyciskiem "wstecz" <sup>1</sup> można wrócić do menu głównego.

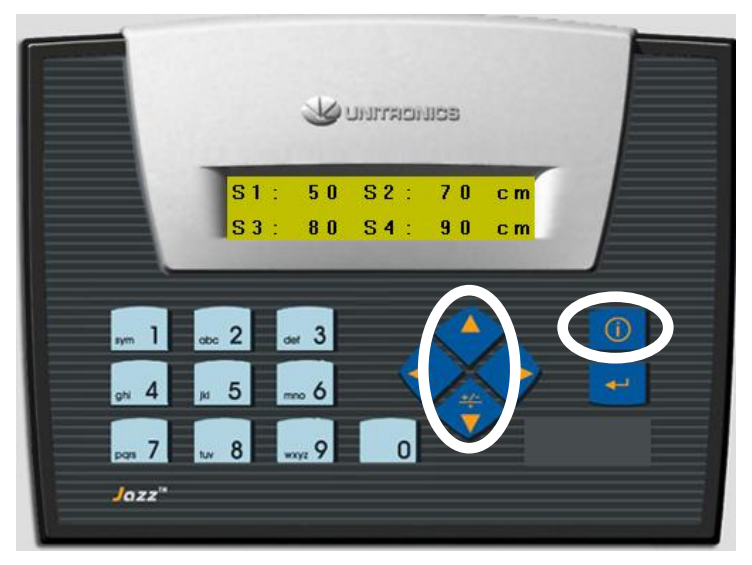

*Rysunek 7. Wyświetlanie aktualnych ustawień poziomów.*

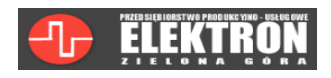

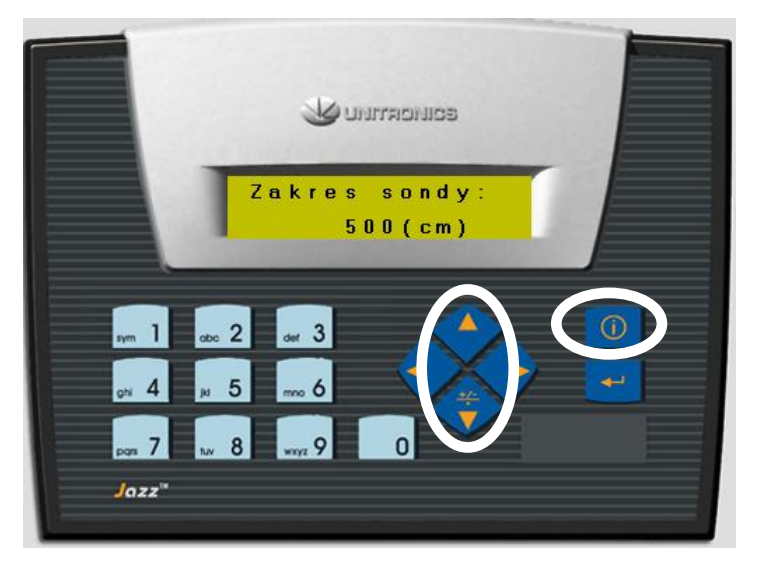

*Rysunek 8. Wyświetlanie ustawionego zakresu sondy.*

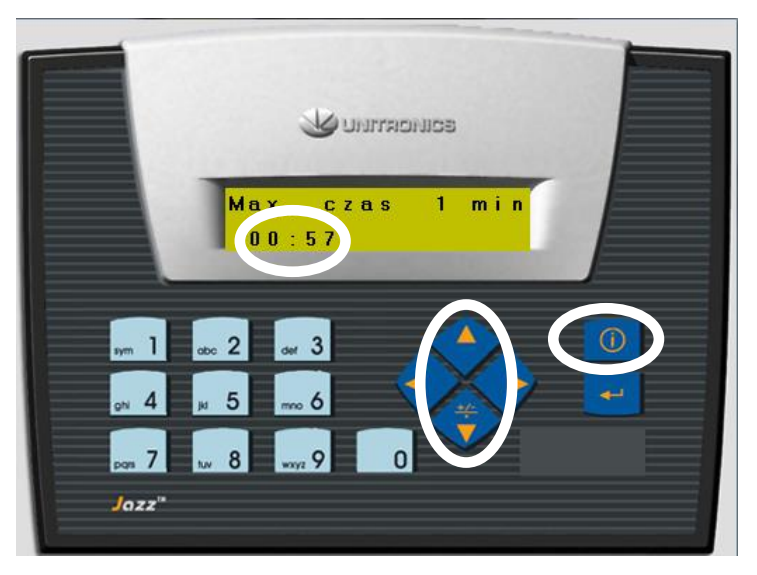

*Rysunek 9. Wyświetlanie ustawień maksymalnego czasu pracy, oraz czas pozostały do zamiany pomp.*

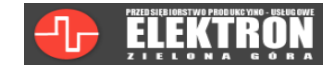

# <span id="page-11-0"></span>**5. Odczytywanie awarii.**

Jeśli sterownik wykryje awarię to automatycznie wyświetli odpowiedni komunikat. Można go ukryć naciskając przycisk "wstecz"  $\boxed{0}$  (Rysunek 23).

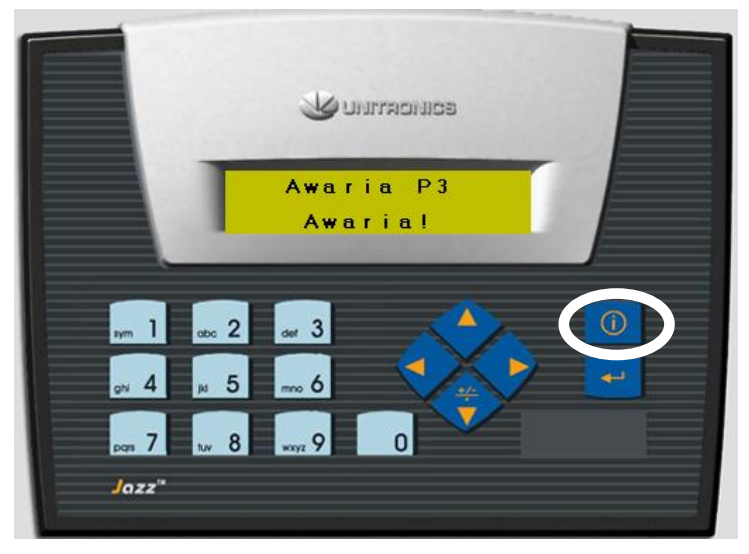

*Rysunek 10. Komunikat o awarii pompy P3.*

Aby ponownie zobaczyć komunikat o awarii po jej ukryciu, należy w menu wybrać pozycję "Awarie" i zatwierdzić przyciskiem "enter"  $\leq$  (Rysunek 24). Sterownik wyświetli wszystkie bieżące awarie oraz alarmy naprzemiennie.

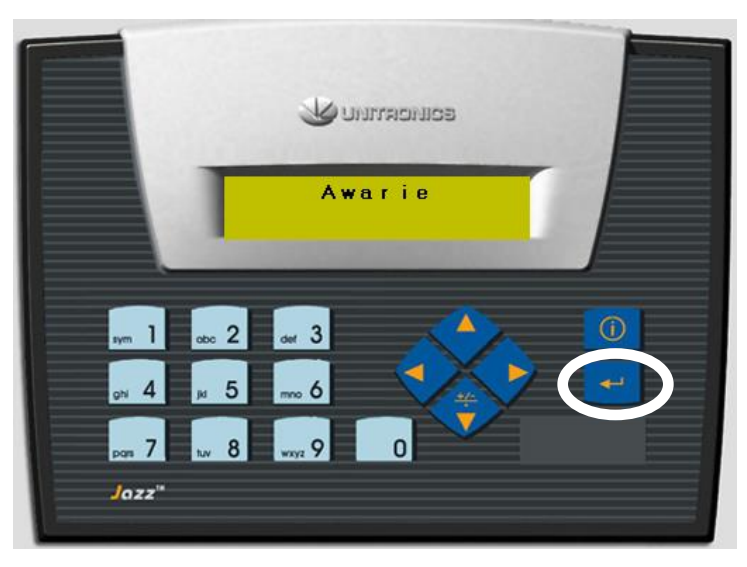

*Rysunek 11. Pozycja "awarie" w menu.* 

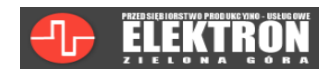

# <span id="page-12-0"></span>**6. Opis awarii.**

### **Alarm można wykasować przyciskiem znajdującym się na drzwiach szafki. Należy przytrzymać go ok. 2 sekundy.**

Jeśli dostępny jest komunikat to na głównym ekranie migać będą 2 wykrzykniki.

Awarie pomp powodują zapalenie się sygnalizacji na drzwiach oraz alarmu. Sygnalizacja na drzwiach informuje która pompa jest w stanie awarii.

Awaria pompy wyłączy się samoczynnie po usunięciu jej przyczyny.

Awarie pomp:

- Awaria P1/P2 brak sygnału z zaniku fazy lub termika.
- Brak potw. P1/P2 sterownik nie otrzymał sygnału powrotnego ze stycznika.

Uwaga! Awaria braku potwierdzenia ze stycznika nie wyłączy się dopóki pompa nie zostanie poprawnie załączona. Przy każdym poleceniu pracy pompy, sterownik próbuje ją ponownie załączyć. Jest to ograniczone czasowo. Kolejna próba rozruchu możliwa jest po czasie jednej minuty.

Inne komunikaty to:

- Poziom min!- aktualny poziom ścieków poniżej dolnego pływaka Smin, awaryjnie wyłączy pompy.
- Poziom max!- aktualny poziom ścieków powyżej górnego pływaka Smax, powoduje załączenie zewnętrznej sygnalizacji alarmowej.
- Błąd poziomów- nieprawidłowe ustawienia poziomów, blokuje możliwość pracy pomp.
- Błąd sondy- brak podłączonej sondy lub jej uszkodzenie, blokuje możliwość pracy pomp.
- Bateria PLC rozładowana bateria podtrzymująca pamięć sterownika rozładowana.
- Brak zasilania wyłączenie podświetlenia wyświetlacza, pomp oraz alarmu.

Zmienne w sterowniku Jazz przechowywane są w pamięci RAM podtrzymywanej bateryjnie (bateria pastylkowa). Żywotność baterii określona jest przez producenta sterownika na ok. 7 lat. Informacji o rozładowanej baterii nie należy lekceważyć, ponieważ bez baterii sterownik nie będzie podtrzymywał pamięci po zaniku napięcia zasilania. W przypadku komunikatu o rozładowanej baterii należy kontaktować się z producentem szafy (dane kontaktowe na początku instrukcji).

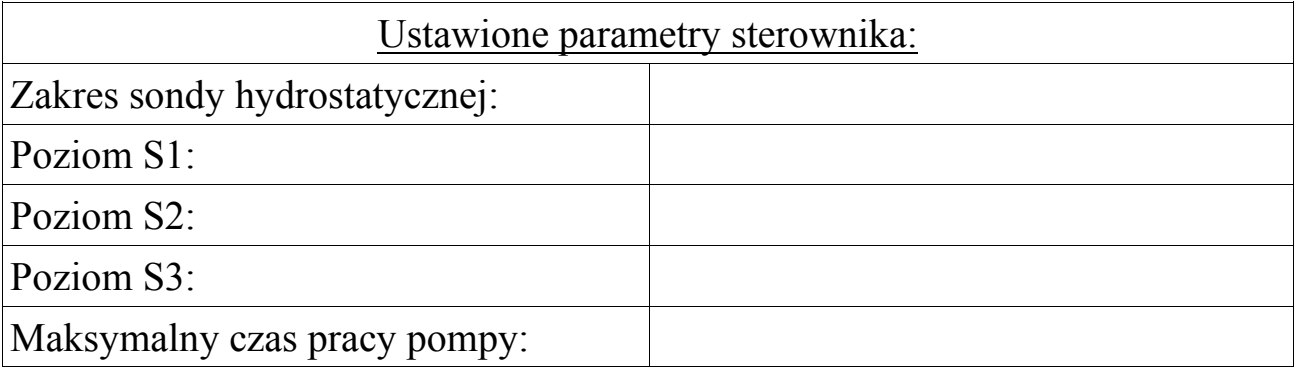

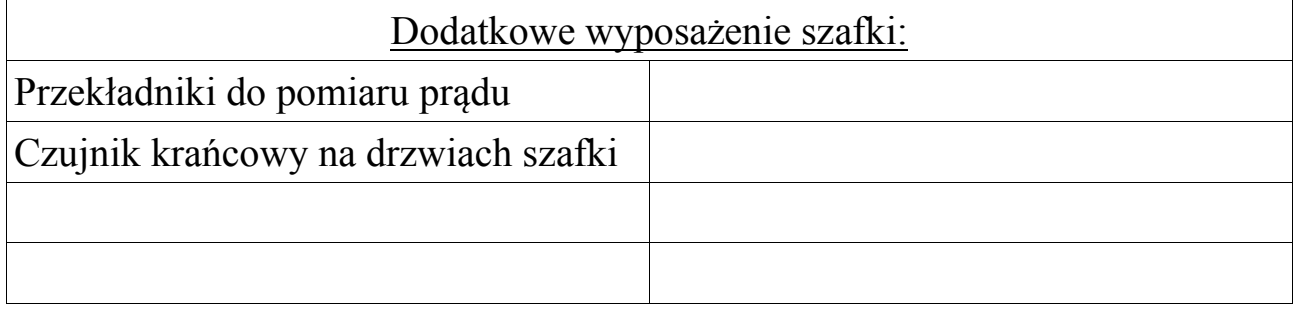

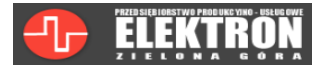

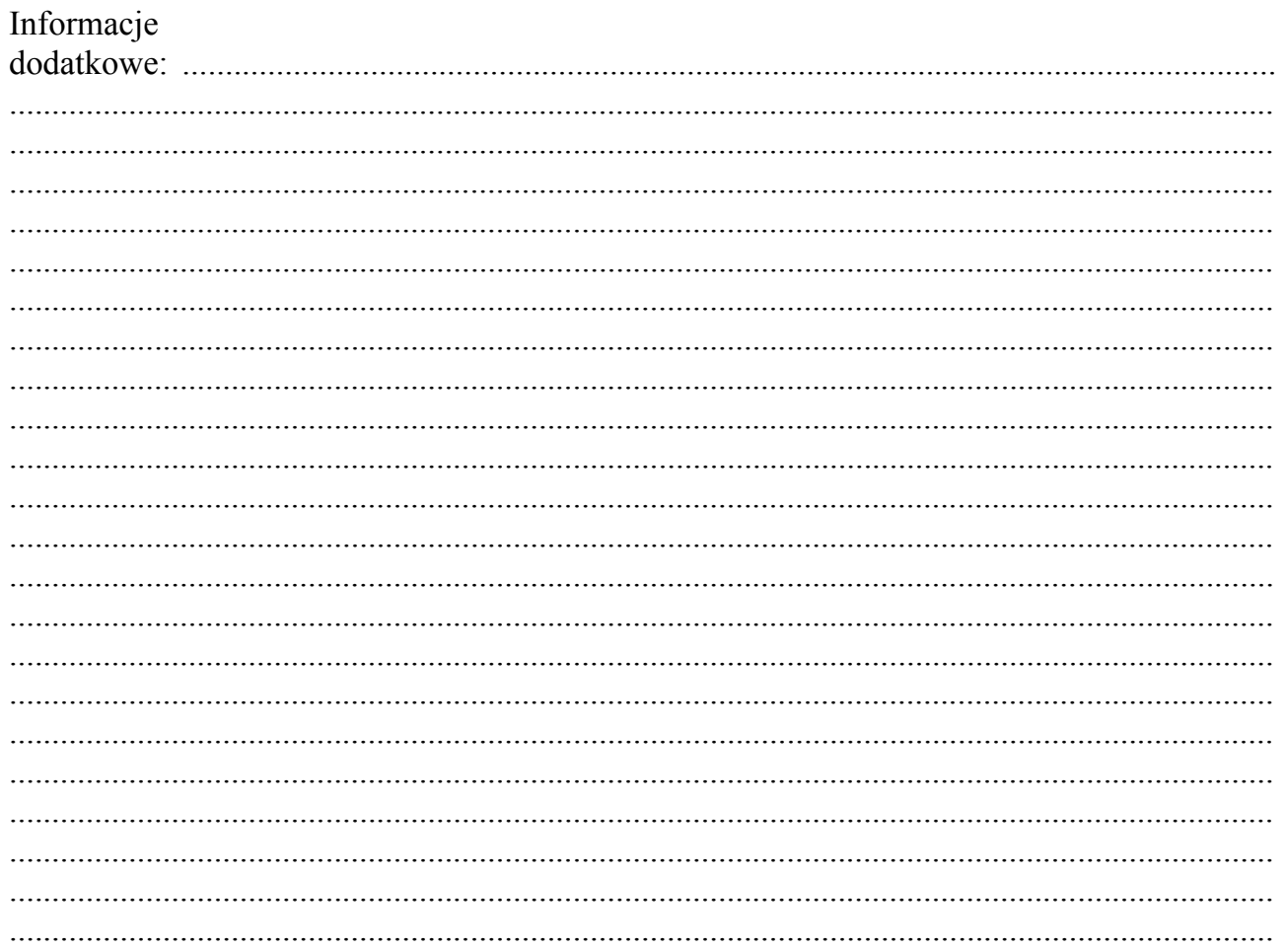

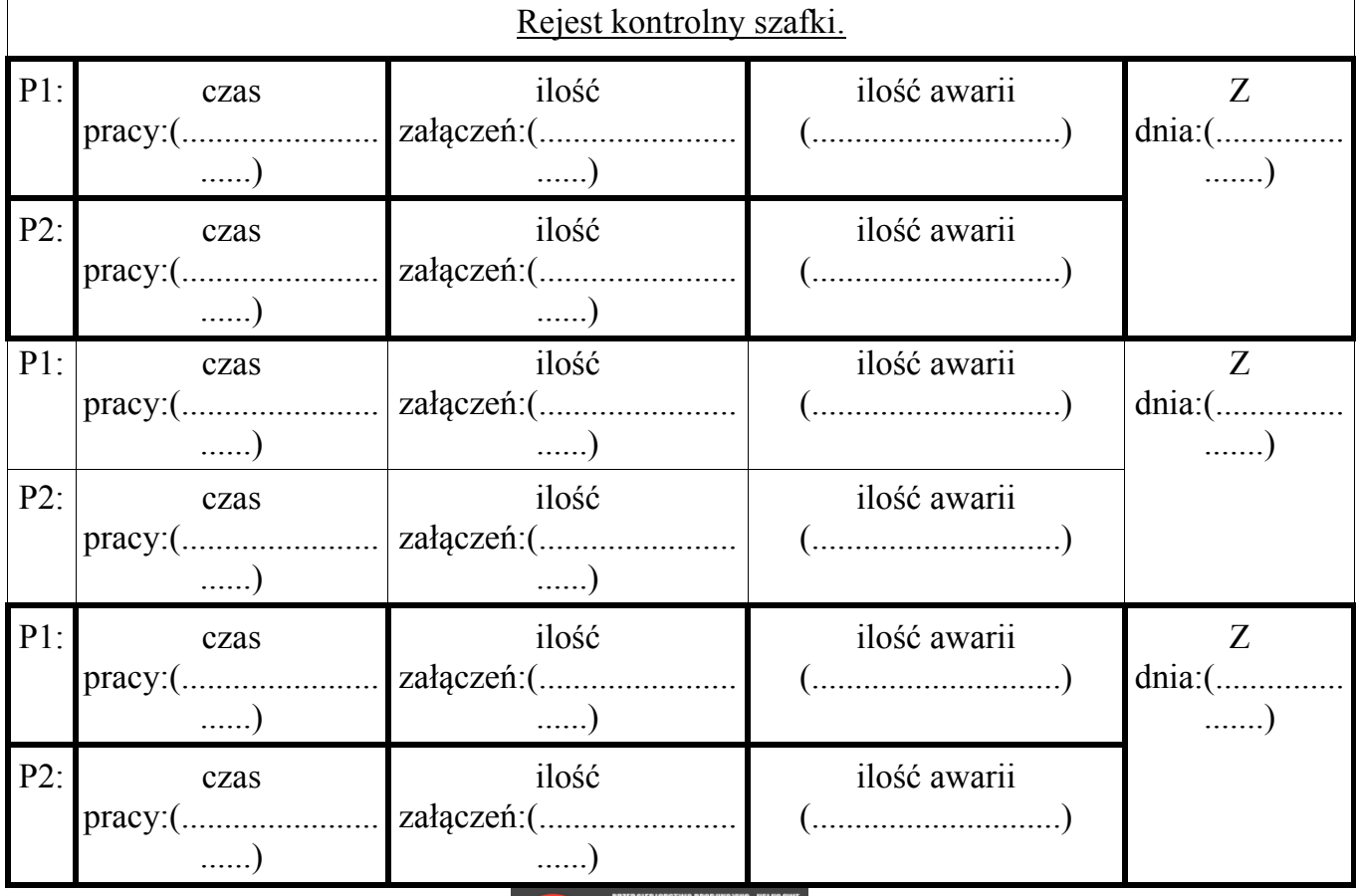

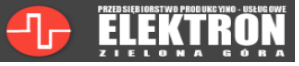

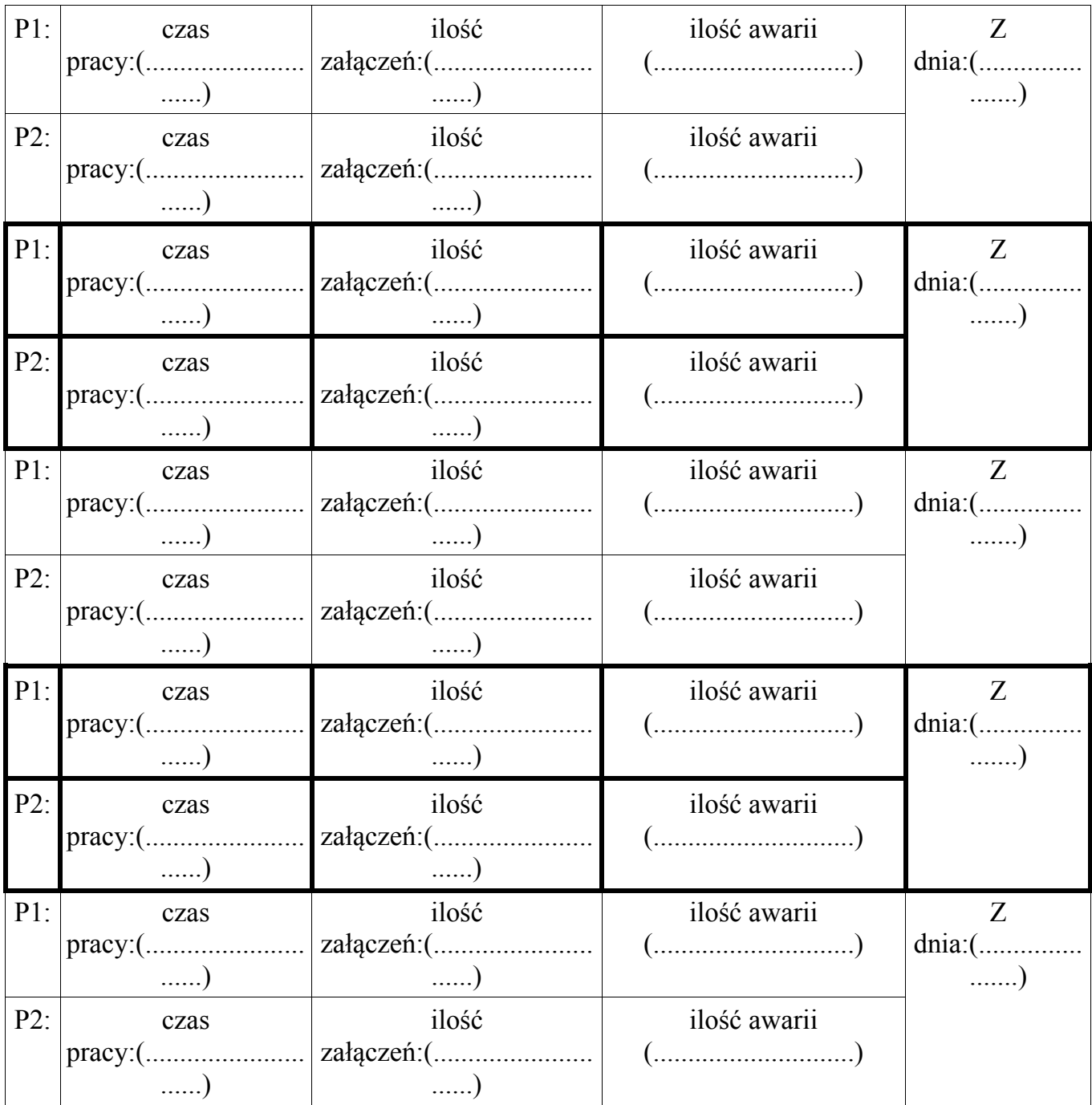

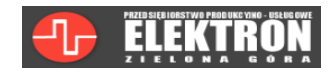